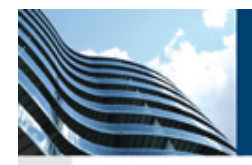

### **Advance Steel 2009**

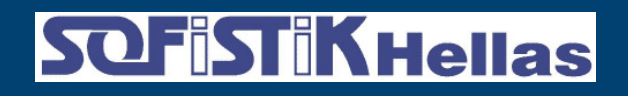

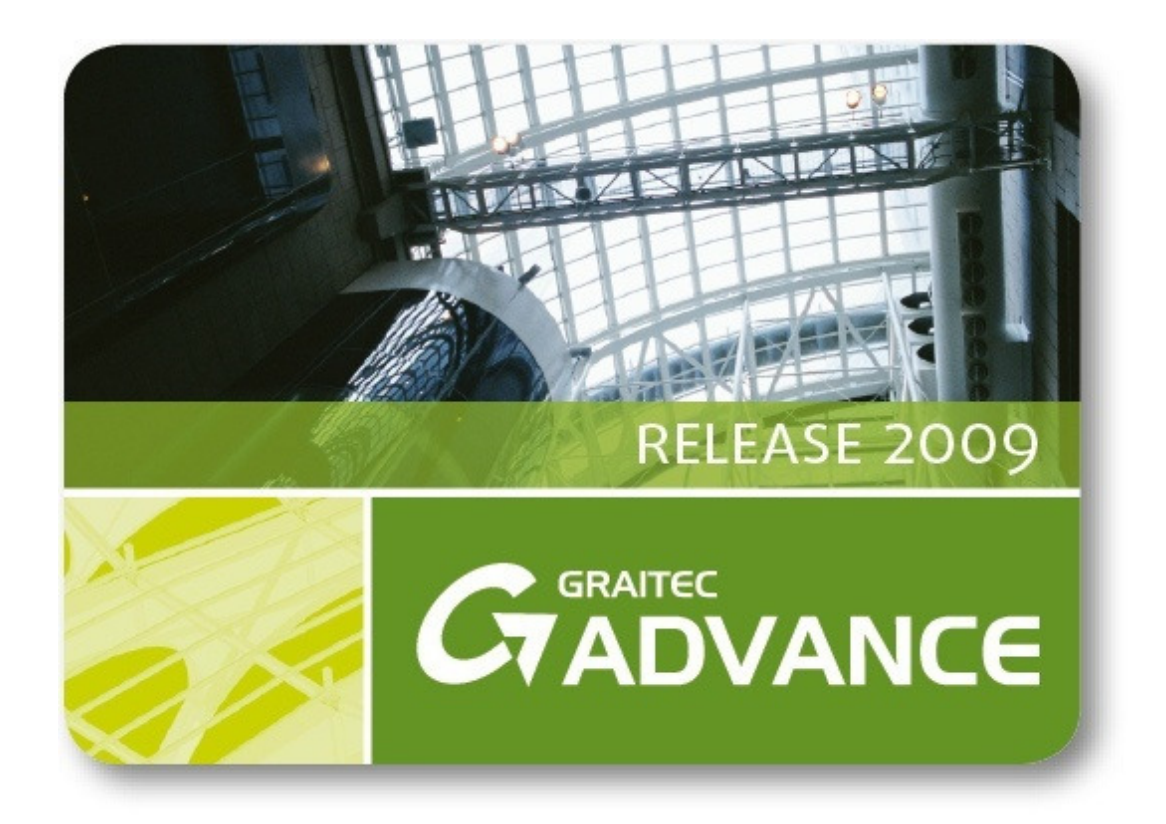

# **What is new in Advance Steel 2009**

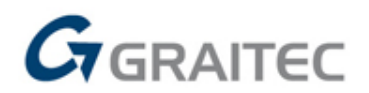

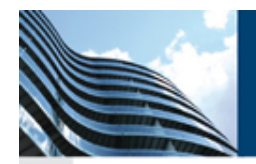

# **Multi-user description**

New "Model share" technology

Users can work in a Multi-user mode to speed up their projects

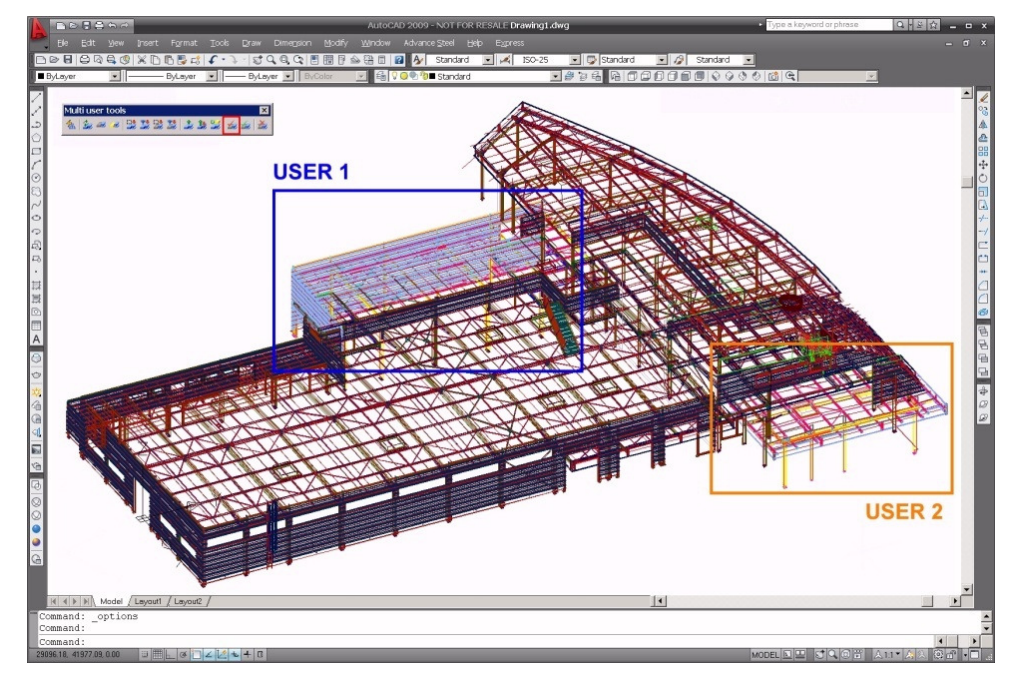

With a specific Multi-user toolbar

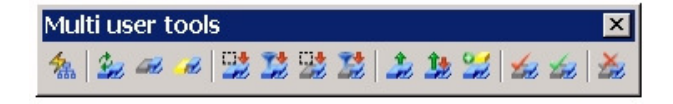

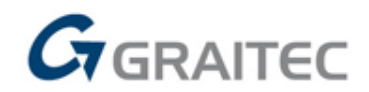

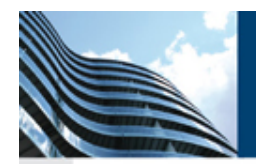

**SQF ST KHellas** 

All users are informed in real time of a modification done by another user working on the same model.

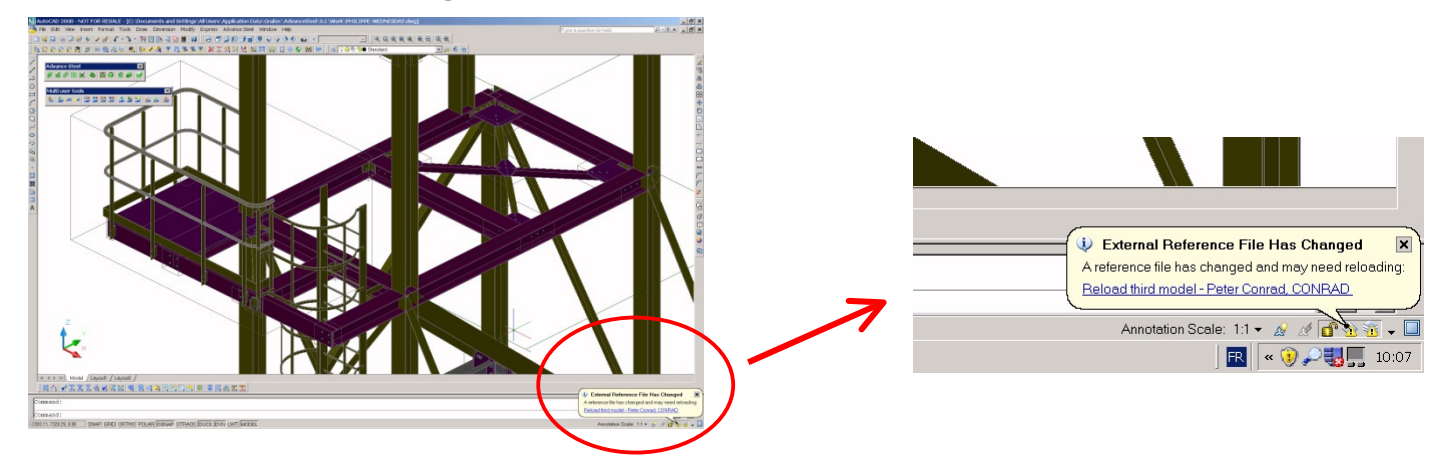

Any user can borrow/check out a part of the model …… and display only the area where he wants to work

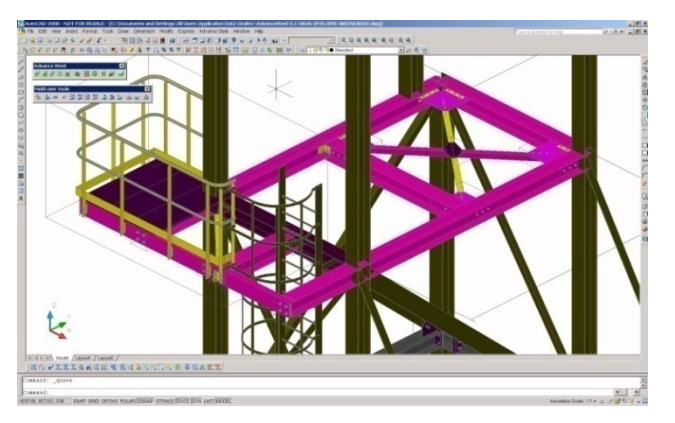

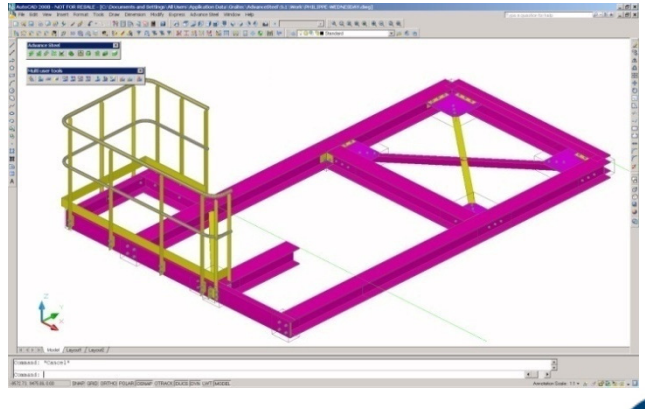

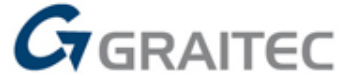

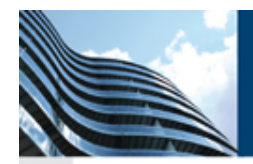

### **Several methods to check out objects**

Users connected to the Master model can check out Advance Steel elements to work on them. This is possible with different methods.

The user can pick elements or make a window selection over them.

The user can use the Search tool and give different criteria's.

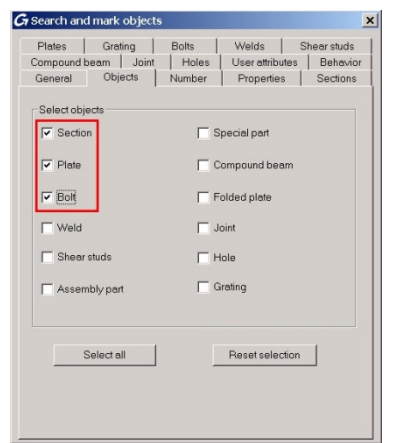

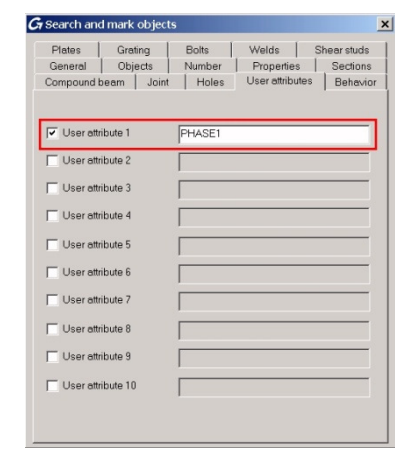

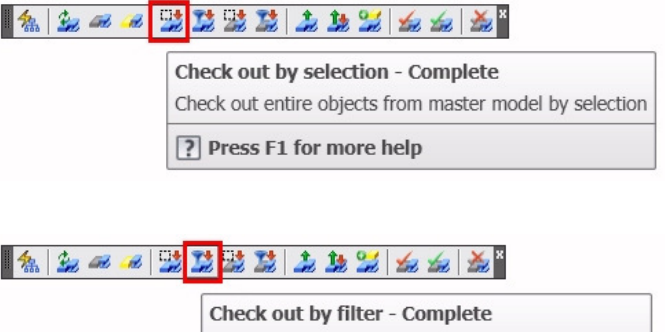

Check out entire objects from master model by filter ? Press F1 for more help

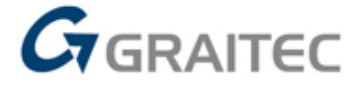

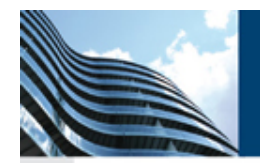

**SQF ST KHellas** 

The Advance Steel multi-user allows to partially check out objects.

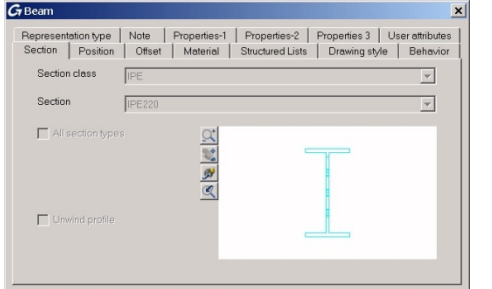

#### **各上石石团型**  $1.1.93 \leq 1.6$

Check out by selection - Partial Check out partial objects from master model by selection

? Press F1 for more help

Then the object properties can be viewed and accessed but cannot be changed.

The advantage is that several users can partially check out the same beam in order to connect other beams to this common one.

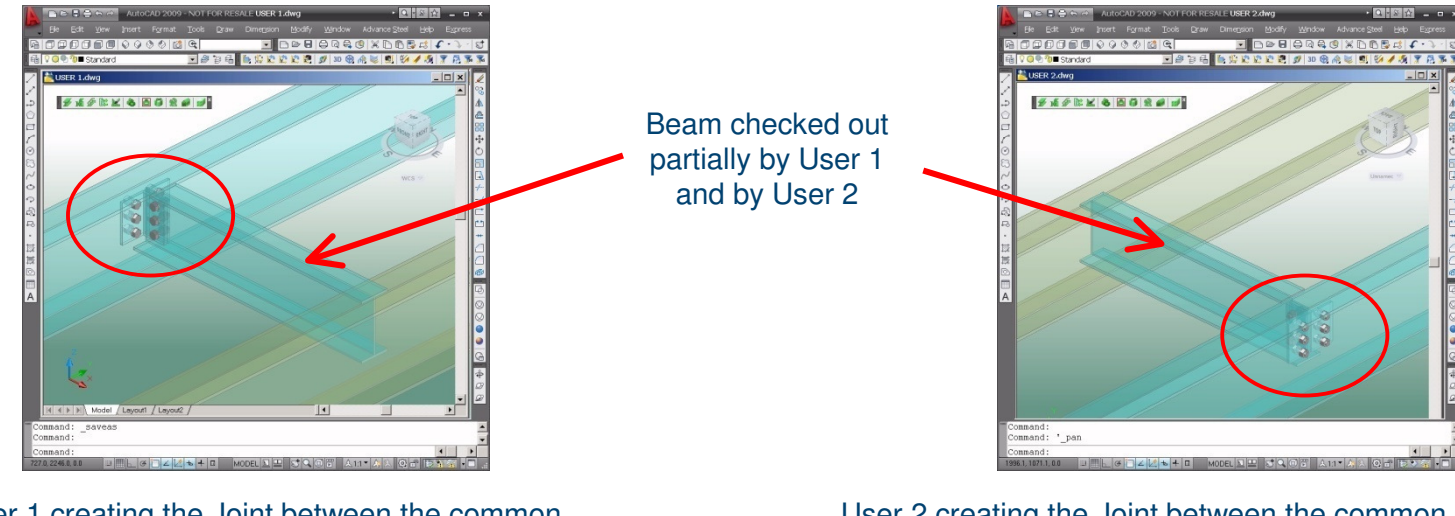

User 1 creating the Joint between the common checked out beam, and the left beam

User 2 creating the Joint between the common checked out beam, and the right beam

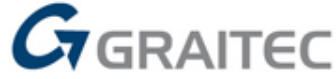

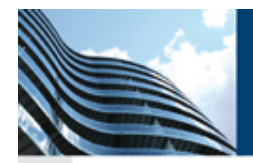

## **Complete secure Multi-user system**

Any object already checked out by somebody cannot be borrowed by someone else. If a user tries to do so, warning messages

appear.

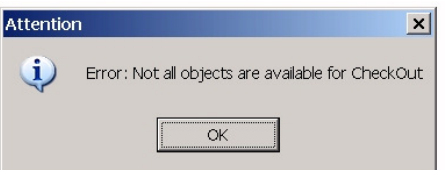

If someone tries to make a modification in the master model, while the objects are still checked out, warning messages appear.

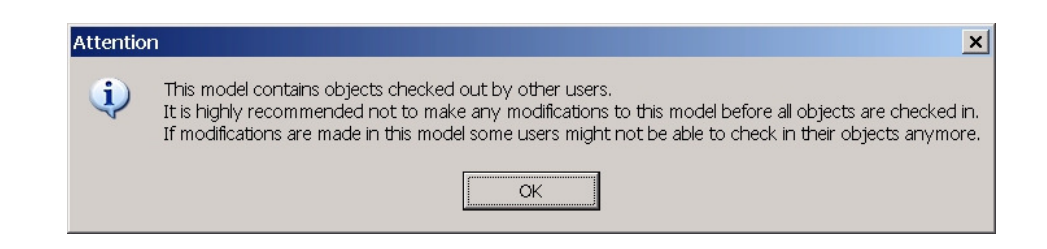

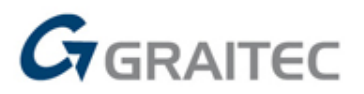

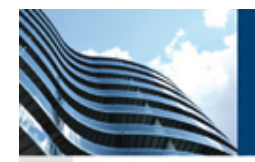

# **Control graphically who is working on what**

The Master model can be used to check who checked out which elements.

> Command: AstM4XRefMarkCOutObiects Select objects: Enter an option [All users/Choose user/Unmark all] Choose user number: [0] HOSTGRAITEC106 USERphilippe.bonneau TIME15:40:0.0 RAND24339 [C:\Documents and Settings\All Users\Application Data\Graitec\AdvanceSteel\2009\Work\User100.dwgl [1] HOSTGRAITEC106 USERphilippe.bonneau TIME15:40:54.0 RAND29452 [C:\Documents and Settings\All Users\Application Data\Graitec\AdvanceSteel\2009\Work\user200.dwq]

You can either display elements checked out by a specific user, or by all users.

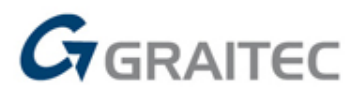

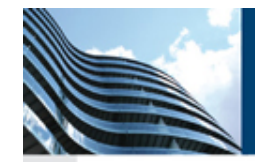

# **Add grating in your 3D model and get it in drawings and BOMs**

- Specific Grating toolbar
- Complete Grating catalogs
- Rectangular or polygonal shape

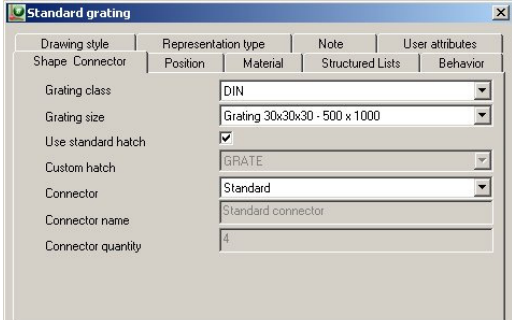

ARCO REDMAN - SP - 34x38 ELEFANT - PP Stainless ELEFANT - PP Type 02 Stainless ELEFANT - Stair Treads - Galvanised Fisher Expanded Metal Al Flattened Fisher Expanded Metal Raised France - Diamond grating France - Gantois grating France - Meiser grating Lichtgitter Grating McNichols Expanded Al McNichols Expanded Carbon Steel McNichols Expanded StainlessSteel Poland - HMS PR grating Poland - MOSTOSTAL STO stair steps RAINHAM STEEL - Narrow RAINHAM STEEL - Square

1881-145

of piece

(Ka/piece)

weight

48

Surfac

of piece

 $0.242$ 

0.348

0.454

m2(piece

Total

 $(m2)$ 

6.05

5,568

7,264 18,882

Surface

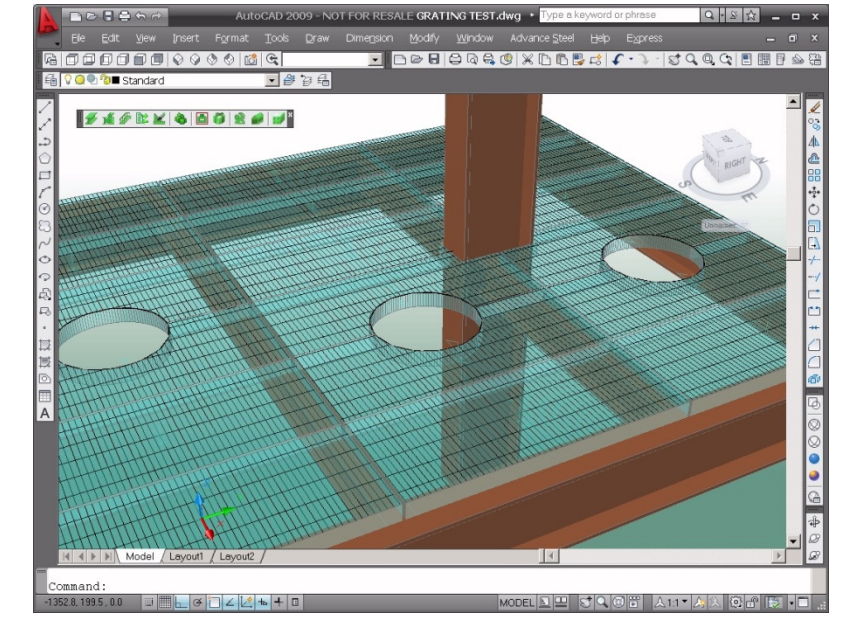

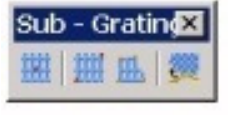

Extract

Project

Detailer

25

16

16

Ext 2008 09 08 13-55-29 xml

Width

 $(mm)$ 

200

300

400

 $(mm)$ 

30

 $(mm)$ 

500

500

500

**McArthur Ltd** 2008-10

S235JR

S235JR

S235JR

Osaki

 $G_{\text{GRAITEC}}$ 

**GRATING LIST** 

Meiser plate 200x500x30

Meiser plate 300x500x30

Meiser plate 400x500x30

Name Mark

Special grating list

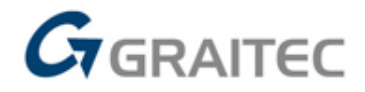

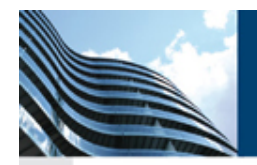

## **Intelligent link between bolt and hole type**

- $\mathcal{L}_{\mathcal{A}}$ Hole created accordingly to the bolt type
- $\mathcal{L}_{\mathcal{A}}$ Expected result on drawings

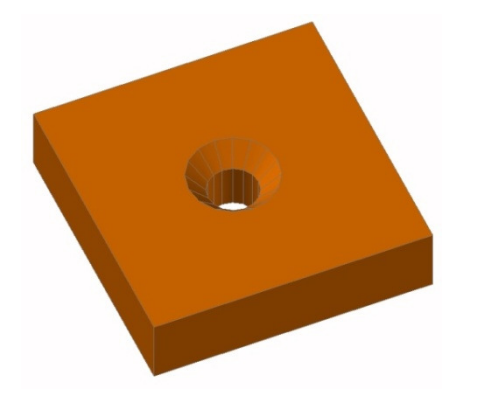

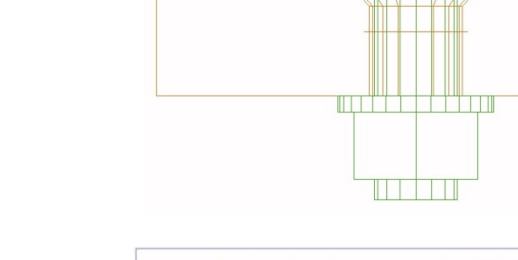

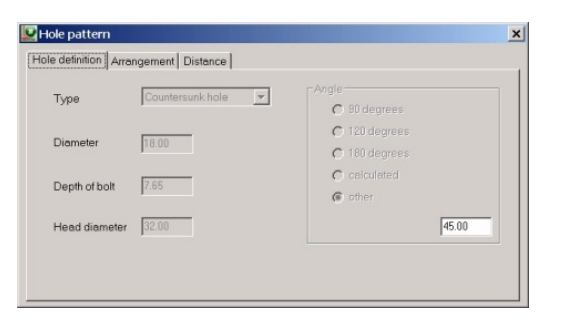

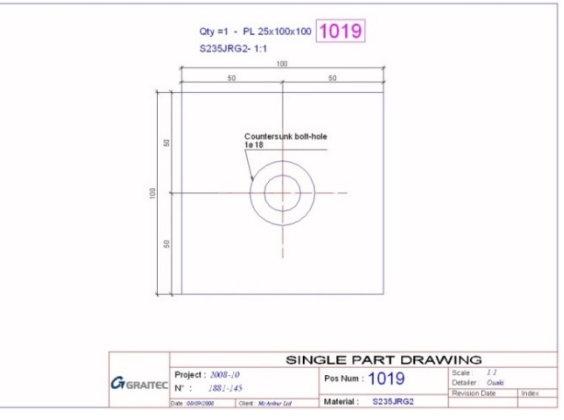

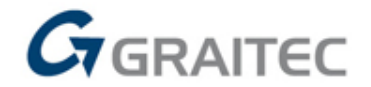

# **Automatic checking tool for bolts (and holes) distances**

- Extension of the "Steel checking" function to detect:
	- $\mathcal{L}_{\mathcal{A}}$ Bolts/holes distances are correct
	- $\mathcal{L}_{\mathcal{A}}$ Bolts/holes are not outside objects

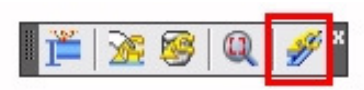

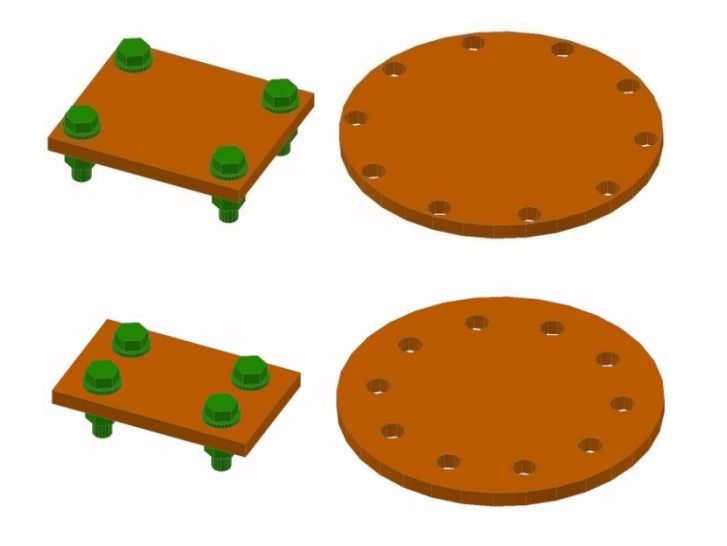

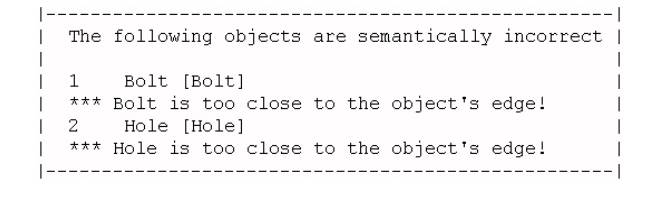

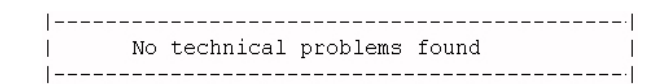

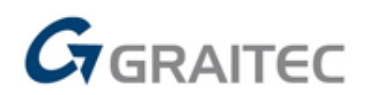

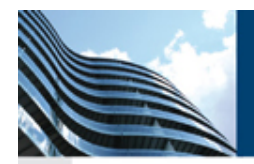

# **Specific anchor list**

- $\mathcal{L}_{\mathcal{A}}$ Anchors are now separated from bolts
- $\mathcal{L}_{\mathcal{A}}$ Specific anchor list is available

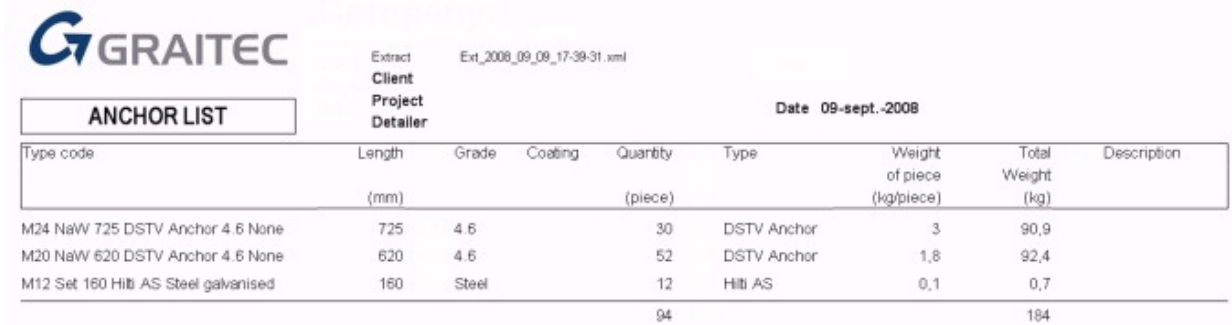

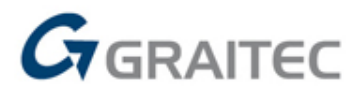

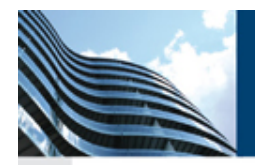

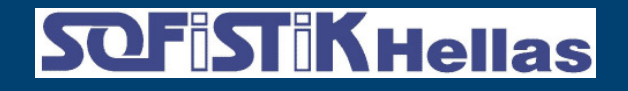

# **Go faster on modeling**

# Trim/extend commands

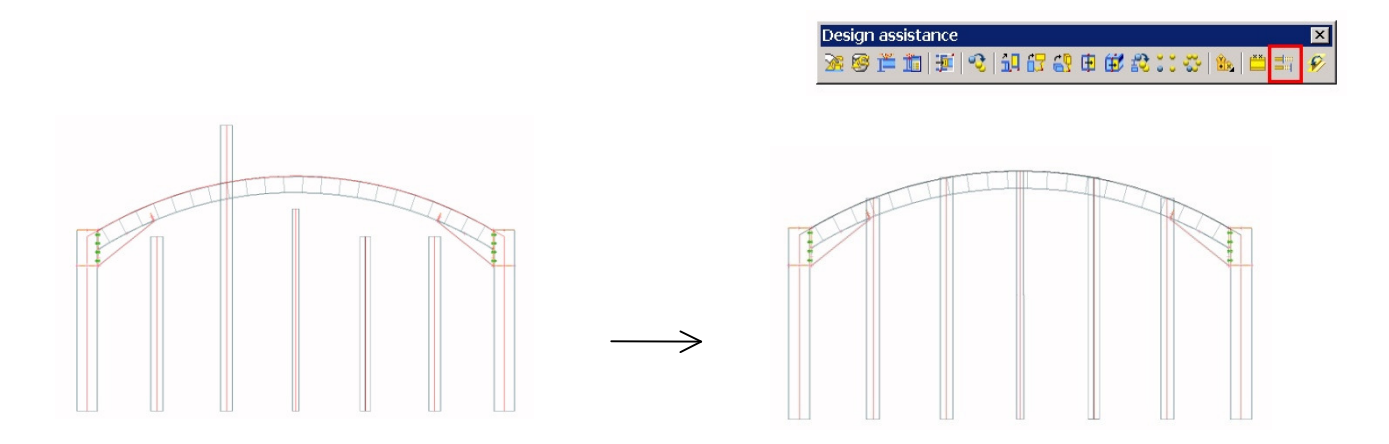

- Divide/measure commands
- $\mathcal{L}_{\mathcal{A}}$ Rotate member to UCS

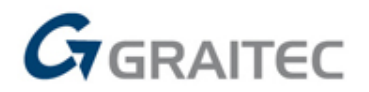

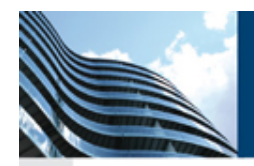

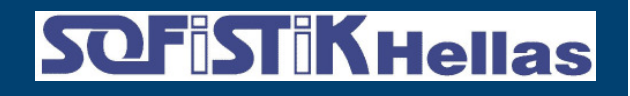

# **Copy your connections faster**

**Service Service**  Extended functionalities for "Create by template" command to use it in a continuous way

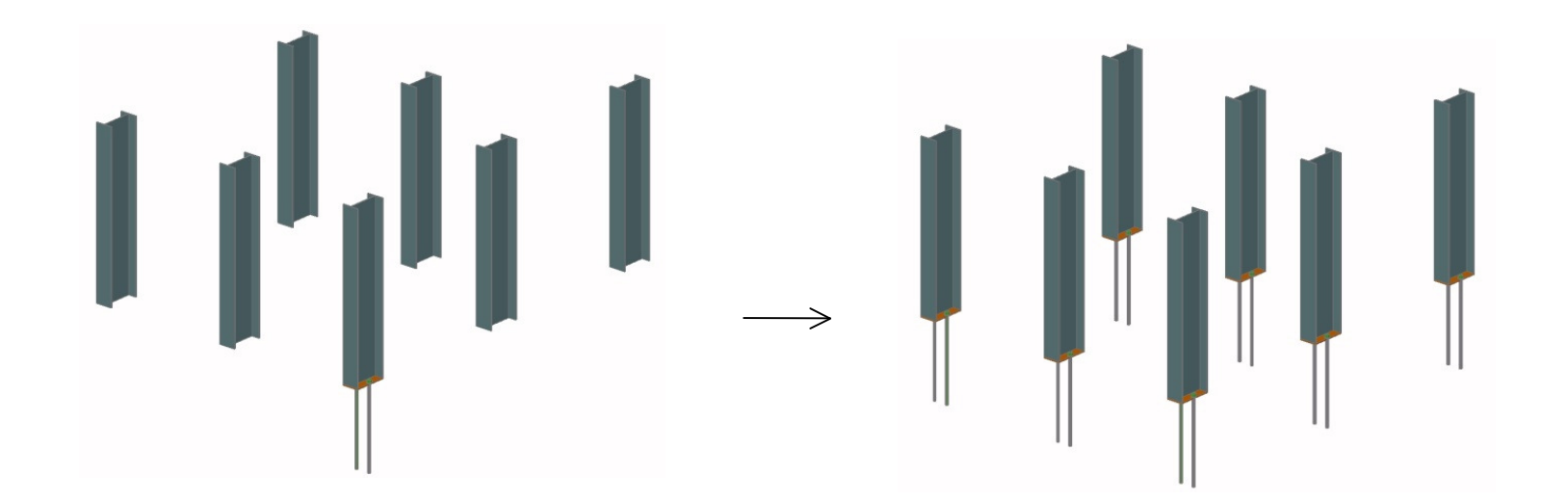

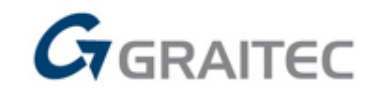

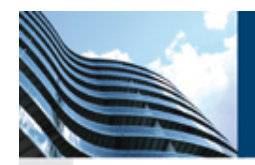

**SQF ST KHellas** 

# **New welded beam types**

- **Service Service** - New compound beams:
	- Half column I
	- $\mathcal{L}_{\mathcal{A}}$ Half column I+T

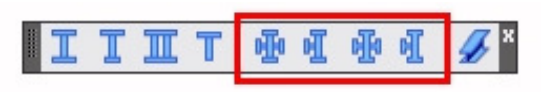

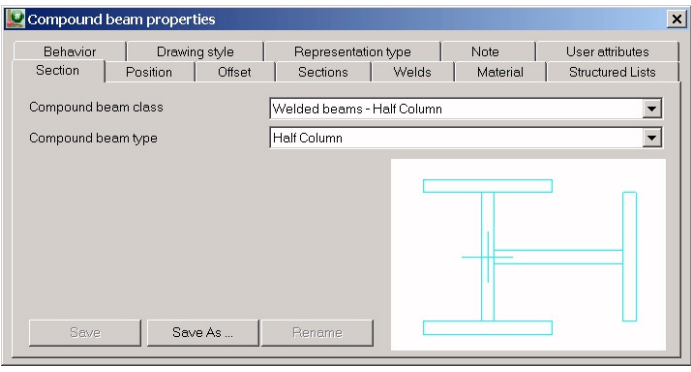

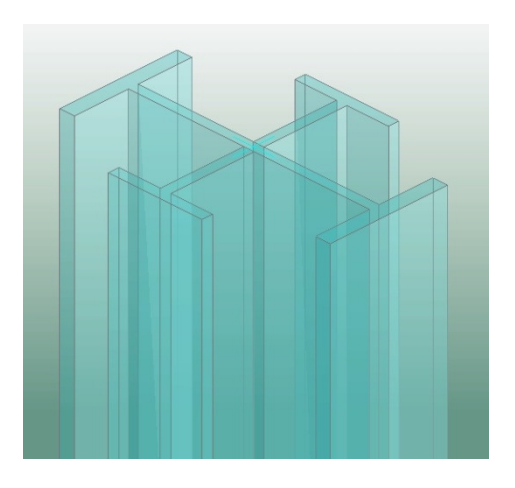

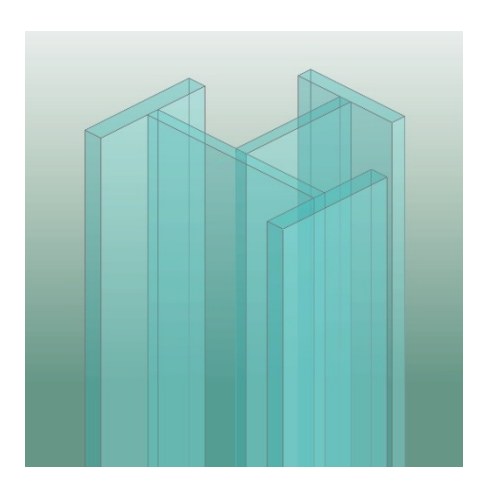

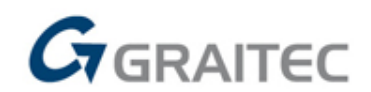

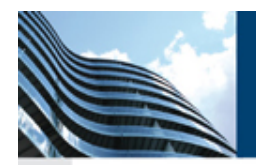

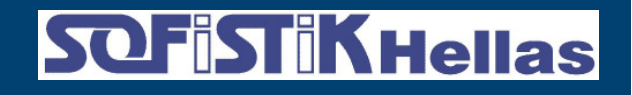

## **New profiles for windows and doors**

- New steel profiles:
	- RP TECHNICK
	- $\mathcal{L}_{\mathcal{A}}$ JANSEN
	- FORSTER

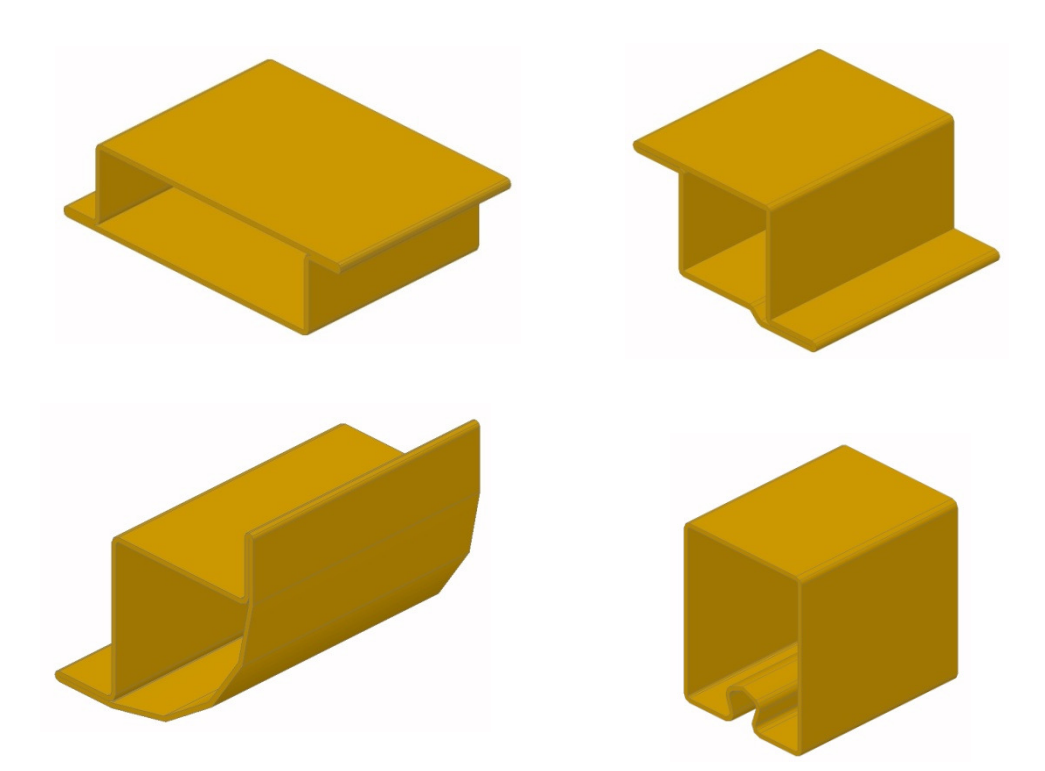

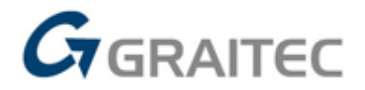

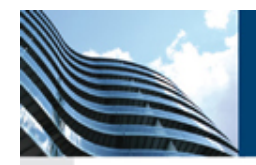

## **SQFiSTiKHellas**

# **New ARCELOR-MITTAL profiles**

Update of the cladding catalog in order to deliver all cladding profiles currently available by ARVAL, a company from ARCELOR-MITTAL group

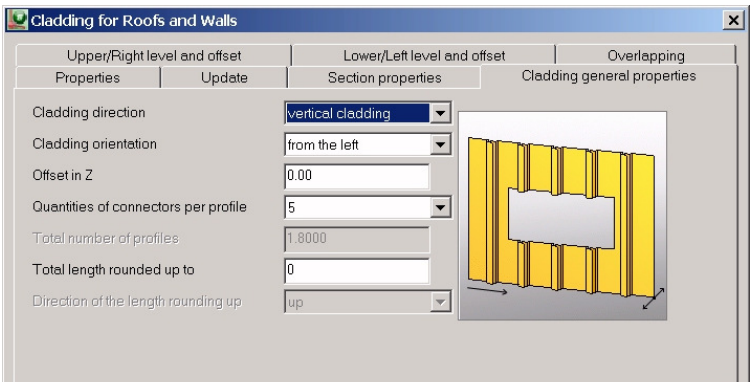

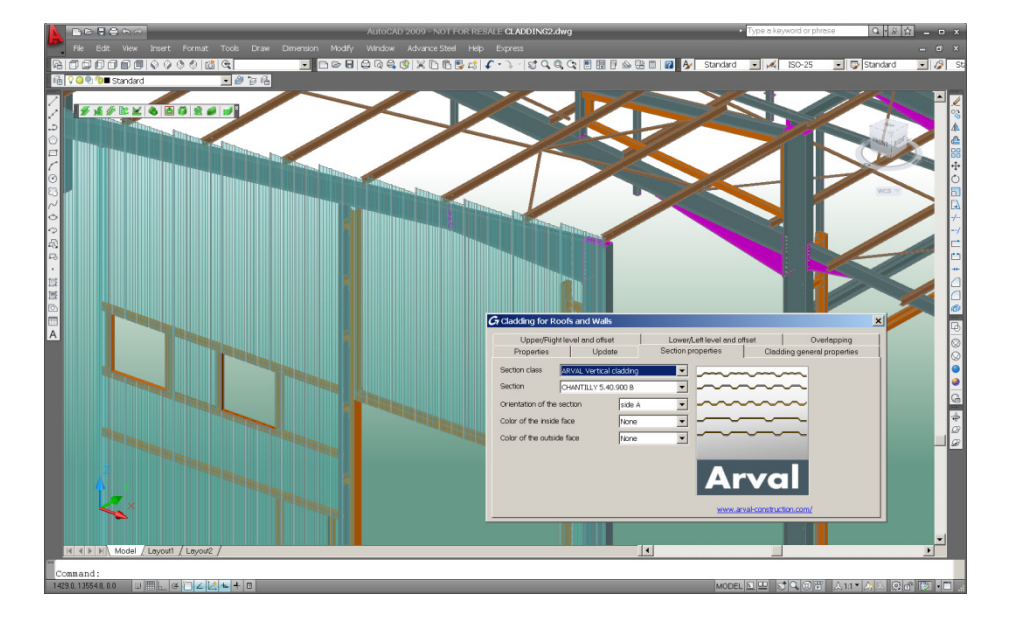

![](_page_15_Picture_7.jpeg)

![](_page_15_Picture_8.jpeg)

![](_page_16_Picture_0.jpeg)

# **Advance Steel 2009 – New Joints**<br> **1/3** <br> **DESINHEIRS**

### New platform T

![](_page_16_Figure_4.jpeg)

![](_page_16_Picture_34.jpeg)

![](_page_16_Picture_6.jpeg)

New direct bolting (bolts on beams intersection)

![](_page_16_Picture_8.jpeg)

![](_page_17_Picture_0.jpeg)

![](_page_17_Picture_2.jpeg)

- $\overline{\mathbb{R}}$ Tube bracing for 2 diagonals
- $\overline{\mathcal{L}}$ Tube bracing for 3 diagonals

![](_page_17_Figure_5.jpeg)

![](_page_17_Picture_6.jpeg)

 $\overline{\mathcal{M}}$ New shear-splice plate

![](_page_17_Figure_8.jpeg)

![](_page_17_Picture_9.jpeg)

![](_page_17_Picture_10.jpeg)

![](_page_18_Picture_0.jpeg)

# **SQFISTIKHellas**

### • New base plate

![](_page_18_Figure_4.jpeg)

![](_page_18_Picture_5.jpeg)

- $\mathcal{L}_{\mathcal{A}}$ Corner base plate improvements (galvanized holes, ..)
- **Service Service** Parametric cope improvements
- $\mathcal{L}_{\mathcal{A}}$ More Joints working with curved beams (e.g. Haunch joint)
- $\mathcal{L}_{\mathcal{A}}$ Additional options in existing Joints

![](_page_18_Picture_10.jpeg)

![](_page_19_Picture_0.jpeg)

# **EC3 Joint Design integrated to several Joints**

GRAITEC Joint Design engine integrated to more than 10 Joints

![](_page_19_Picture_96.jpeg)

![](_page_19_Picture_97.jpeg)

### **Flange Haunch**

**Standard: EC3** 

Column: IPE330: ID: 3: Material: S235JRG2

Rafter: IPE240; ID: 5: Material: S235JRG2

**Bolt Verification** 

#### **Conditions**

Min/Max bolt edge distance (on load direction)  $1.2 * d_n \le e_1$  $21.6$ mm  $\leq 65$ mm  $OK$ 

Min/Max bolt edge distance (perpendicular on load direction)  $1.2 * d_0 \le e_2$  $21.6$ mm  $\leq 37$ mm  $OK$ 

Min/Max bolt spacing distance (on load direction)  $2.2 * d_0 \le p_1 \le \min(14 * t, 200 \text{mm})$  $39.6$ mm  $\leq 65$ mm  $\leq 161$ mm OK

#### **Bolt Shear Verification**

 $\texttt{F}_{\texttt{v},\text{Ed}} \leq \texttt{F}_{\texttt{v},\text{Rd}}$  $V_{Ed} / (n_{Obj} * n) \le ns * \alpha_v * f_{ub} * A_s / \gamma_{Mb}$  $4.1$ kN /  $(1 * 12) \le 1 * 0.5 * 1000$ N/mm<sup>2</sup>  $* 0m^2$  / 1.25  $0.3kN \leq 62.8kN$ OK

![](_page_19_Picture_18.jpeg)

![](_page_20_Picture_0.jpeg)

## **SQF ST KHellas**

# **AISC Joint Design for bracings**

GRAITEC Joint Design engine integrated to:

- $\mathcal{L}_{\mathcal{A}}$ "Bracing to column and base plate" joint
- T, "Single gusset plate bracing" joint

![](_page_20_Picture_7.jpeg)

![](_page_20_Picture_137.jpeg)

### **Bracing to Plate**

#### **Standard: LRFD**

Column: W18x130; ID: 16; Material: ASTM A992

Secondary beam: W18x175; ID: 17; Material: ASTM A992

Diagonal: L2X2X3/8; ID: 24; Material: ASTM A36

#### **Connection Capacity**

 $V = 50.8kN$ ; (Tension Strength Of The Brace)

#### **Bolt Checking**

#### **Conditions**

Minimum Bolt Edge Distance 1 3/4\*d (round up to 1/8 inch or 5 mm) ≤ Bolt Edge Distance  $1$ "in.  $\leq 1$ "in. OK

#### Maximum Bolt Edge Distance Bolt Edge Distance  $\leq$  min (6 inch or 150 mm, 12\*min(connected objects thicknesses))  $2^{\nu}$ in.  $\leq 5^{\nu}$ in.

 $\overline{OK}$ 

#### Minimum Bolt Spacing 3\*d (round up to 1/8 inch or 5 mm) ≤ Bolt Spacing  $1^{n}$ in  $\leq 2^{n}$ in OK

**Maximum Bolt Spacing** Bolt Spacing  $\leq$  min( 12 inch or 305 mm, 24\*min(connected objects thicknesses))  $2^{\mu}$ in.  $\leq 9^{\mu}$ in. OK

![](_page_20_Picture_23.jpeg)

![](_page_21_Picture_0.jpeg)

**SQFiSTiKHellas** 

### **New Joints for Cold rolled profiles**

![](_page_21_Picture_4.jpeg)

![](_page_21_Picture_5.jpeg)

![](_page_21_Picture_6.jpeg)

![](_page_21_Picture_7.jpeg)

![](_page_21_Picture_8.jpeg)

![](_page_21_Picture_9.jpeg)

![](_page_22_Picture_0.jpeg)

# **Better flexibility for Numbering**

- $\mathcal{L}_{\mathcal{A}}$ Possibility to select properties to be taken in consideration
- $\mathcal{L}_{\mathcal{A}}$ Just requires to select the checkbox in front of i t

![](_page_22_Picture_32.jpeg)

![](_page_22_Picture_7.jpeg)

![](_page_23_Picture_0.jpeg)

### **Be 100% confident in the Document Manager**

![](_page_23_Figure_4.jpeg)

Advance Steel now flags only the drawings that absolutely need an update

![](_page_23_Picture_6.jpeg)

**SQF ST KHellas** 

**SQF ST KHellas** 

### **Update your BOMs and NC files**

![](_page_24_Picture_21.jpeg)

Possibility to check within the Document Manager the status of all your documents and to update (NEW) your BOMs and NC files (in addition to your drawings)

![](_page_24_Picture_5.jpeg)

![](_page_25_Picture_0.jpeg)

## **Get access to your documents much faster**

### Result in AS8.1

It takes **2min 20s** to open the Document Manager

![](_page_25_Figure_6.jpeg)

Result in AS2009

It takes **7s** to open the Document Manager

Automatic creation of1036 SP drawings of the beams with a Process

![](_page_25_Figure_10.jpeg)

With the same process, you save **30%** of your time to get these 1036 drawings

![](_page_25_Picture_12.jpeg)

![](_page_26_Picture_0.jpeg)

### **Expected automatic saw cut angle**

### Result in AS8.1

### Result in AS2009

![](_page_26_Figure_6.jpeg)

![](_page_26_Figure_7.jpeg)

![](_page_26_Figure_8.jpeg)

![](_page_26_Figure_9.jpeg)

![](_page_26_Figure_10.jpeg)

![](_page_26_Figure_11.jpeg)

![](_page_26_Picture_12.jpeg)

![](_page_27_Picture_0.jpeg)

![](_page_27_Picture_2.jpeg)

### **Better automatic placement of AS dimensions**

Result in AS8.1

Result in AS2009

![](_page_27_Figure_6.jpeg)

![](_page_27_Figure_7.jpeg)

![](_page_27_Figure_8.jpeg)

![](_page_27_Picture_9.jpeg)

![](_page_27_Picture_10.jpeg)

![](_page_28_Picture_0.jpeg)

## **Automatic cut view renaming**

- Can be used when a cut view is deleted and a new one is created
- Deleted cut view number is then automatically reused
- No gap in the cut view numbering

![](_page_28_Figure_8.jpeg)

![](_page_28_Picture_9.jpeg)

![](_page_29_Picture_0.jpeg)

# **Change the cut view size and depth afterwards**

- –Possibility to set x,y and z values afterwards
- Faster cut view creation
- Better automatic arrangements
- Manual cut view can be limited in view depths

![](_page_29_Figure_8.jpeg)

![](_page_29_Picture_9.jpeg)

![](_page_30_Picture_0.jpeg)

# **Dimension base plate levels on anchor view**

- New tokens to get bottom level and top level for Base plates
- Very useful when all base plates are not at the same level

![](_page_30_Picture_35.jpeg)

![](_page_30_Figure_7.jpeg)

![](_page_30_Figure_8.jpeg)

![](_page_30_Picture_9.jpeg)

![](_page_31_Picture_0.jpeg)

# **Get your drawings faster**

- Workshop drawing creation is faster
- View properties modification (e.g. scale) is much faster
- Cut view creation is much faster
- Users can easily decide to display no holes on drawings, which speeds up drawing creation

![](_page_31_Picture_45.jpeg)

![](_page_31_Picture_9.jpeg)

![](_page_31_Picture_10.jpeg)

![](_page_32_Picture_0.jpeg)

 Drawing styles - easier configuration Simplified way to customize drawing styles bysplitting main members in "web", "upper flange" and "lower flange"

![](_page_32_Picture_4.jpeg)

 $\mathbb{R}^n$ Environment parts - automatic dimensioning

The environment parts can be dimensioned automatically on drawings

![](_page_32_Picture_7.jpeg)

- $\overline{\phantom{a}}$  Other improvements
	- New option to have green frames around details always visible
	- Improvements when changing the prototype within a drawing
	- Rotate a view also rotate user adjustments (e.g. dimensions)
	- Holding dialog for manual dimensions

![](_page_32_Picture_13.jpeg)

![](_page_33_Picture_0.jpeg)

# **Get a saw cut list with colored pictures**

![](_page_33_Picture_15.jpeg)

![](_page_33_Picture_5.jpeg)

![](_page_34_Picture_0.jpeg)

# **Get access to DSTV lists in the new BOM editor**

![](_page_34_Picture_15.jpeg)

![](_page_34_Picture_5.jpeg)

![](_page_35_Picture_0.jpeg)

**SQF ST KHellas** 

### More sorting possibilities

![](_page_35_Picture_56.jpeg)

- $\overline{\mathcal{L}}$ New tokens (e.g. Revision description)
- $\overline{\mathcal{A}}$ Filter for beams with holes and for beams with cuts

![](_page_35_Picture_7.jpeg)

![](_page_35_Picture_8.jpeg)

![](_page_36_Picture_0.jpeg)

**SQFiSTiKHellas** 

# **NC-DSTV and NC-DXF file name can be customized**

![](_page_36_Picture_4.jpeg)

Quantity Assembly group User Attribute 1 User Attribute 2 User Attribute 3 User Attribute 4 User Attribute 5 User Attribute 6 User Attribute 7 User Attribute 8 User Attribute 9 User Attribute 10 Project User Attribute 1 Project User Attribute 2 Project User Attribute 3 Project User Attribute 4 Project User Attribute 5 Material Thickness

![](_page_36_Picture_68.jpeg)

![](_page_36_Picture_69.jpeg)

![](_page_36_Picture_8.jpeg)

![](_page_37_Picture_0.jpeg)

### **Advance Steel 2009**

# **SQFiSTiKHellas**

![](_page_37_Picture_3.jpeg)

**MULTI-USER** 

![](_page_37_Picture_5.jpeg)